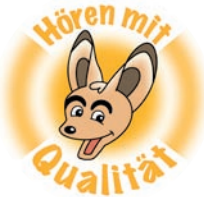

Noch ein Beispiel: Sagen wir mal, du hättest "Die Katze tritt die Treppe krumm" einmal richtig gesprochen und zweimal falsch. Die richtige Version möchtest du retten und den Rest löschen.

Dazu markierst du die misslungenen Versionen mit der Maus: **linke Maustaste gedrückt halten** und mit dem Klick auf das Symbol **Schere** löschen.

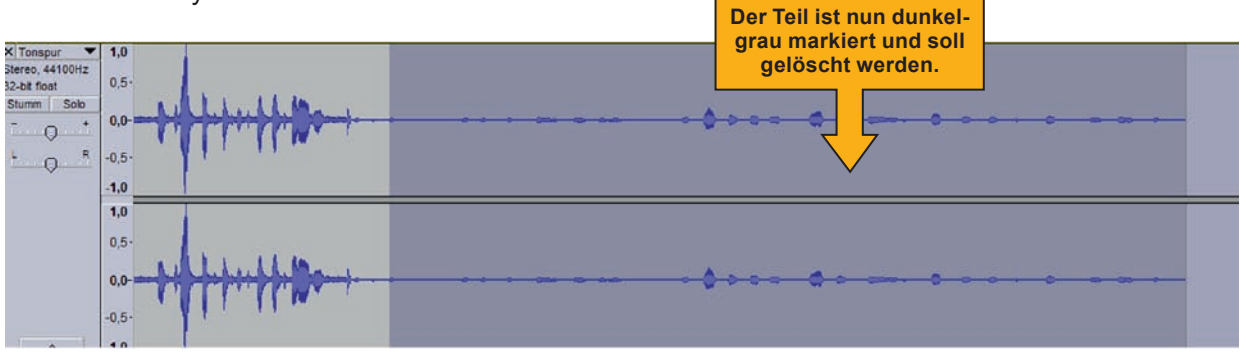

## **Einfügen**

Den ersten Abschnitt, mit der "richtigen Aufnahme" willst du nun mehrmals hintereinander einfügen. Das hört sich dann so an, als ob du den Zungenbrecher ganz viele Male richtig hintereinander gesprochen hast!

Markiere die richtige Aufnahme mit der Maus.

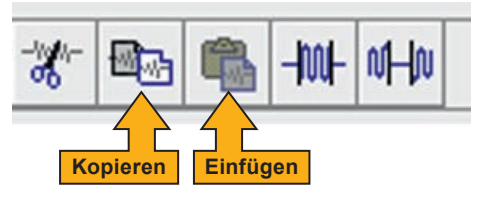

Kopiere den Teil mit dem Werkzeugsymbol für **Kopieren**. Klicke mit der linken Maustaste an die Stelle deiner Tonspur, an der dieser Teil anfangen soll. Hier also direkt nach dem ersten Teil.

## Dann klickst du auf das Symbol für **Einfügen**.

Das **Einfügen** kannst du auch wiederholen. Dadurch hast du die gleiche Tonspur noch zweimal eingefügt.

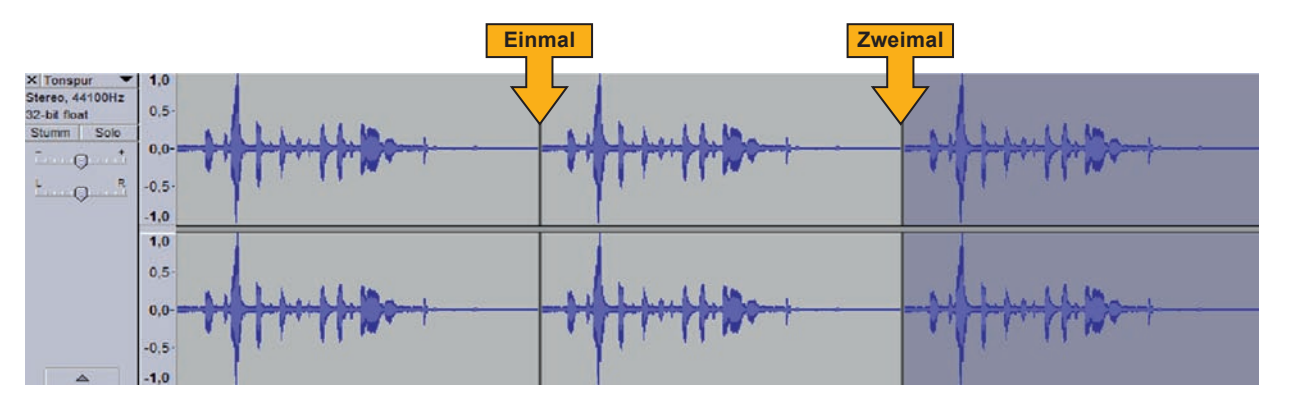

Es hört sich nun so an, als hättest du den Satz dreimal fehlerfrei gesprochen. Toll, nicht?

## **Tipp**

Mit dem Werkzeugsymbol neben dem für **Einfügen** kannst du übrigens alles andere um den markierten Teil herum wegschneiden. Und mit dem daneben kannst den markierten Teil ganz still machen. **Zuschneiden:**

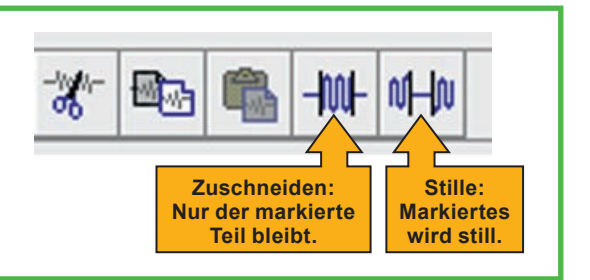

Initiative

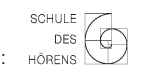